## 導師端查詢學生出缺勤資料:

## 透過酷課雲或酷課 APP: (資料即時更新)

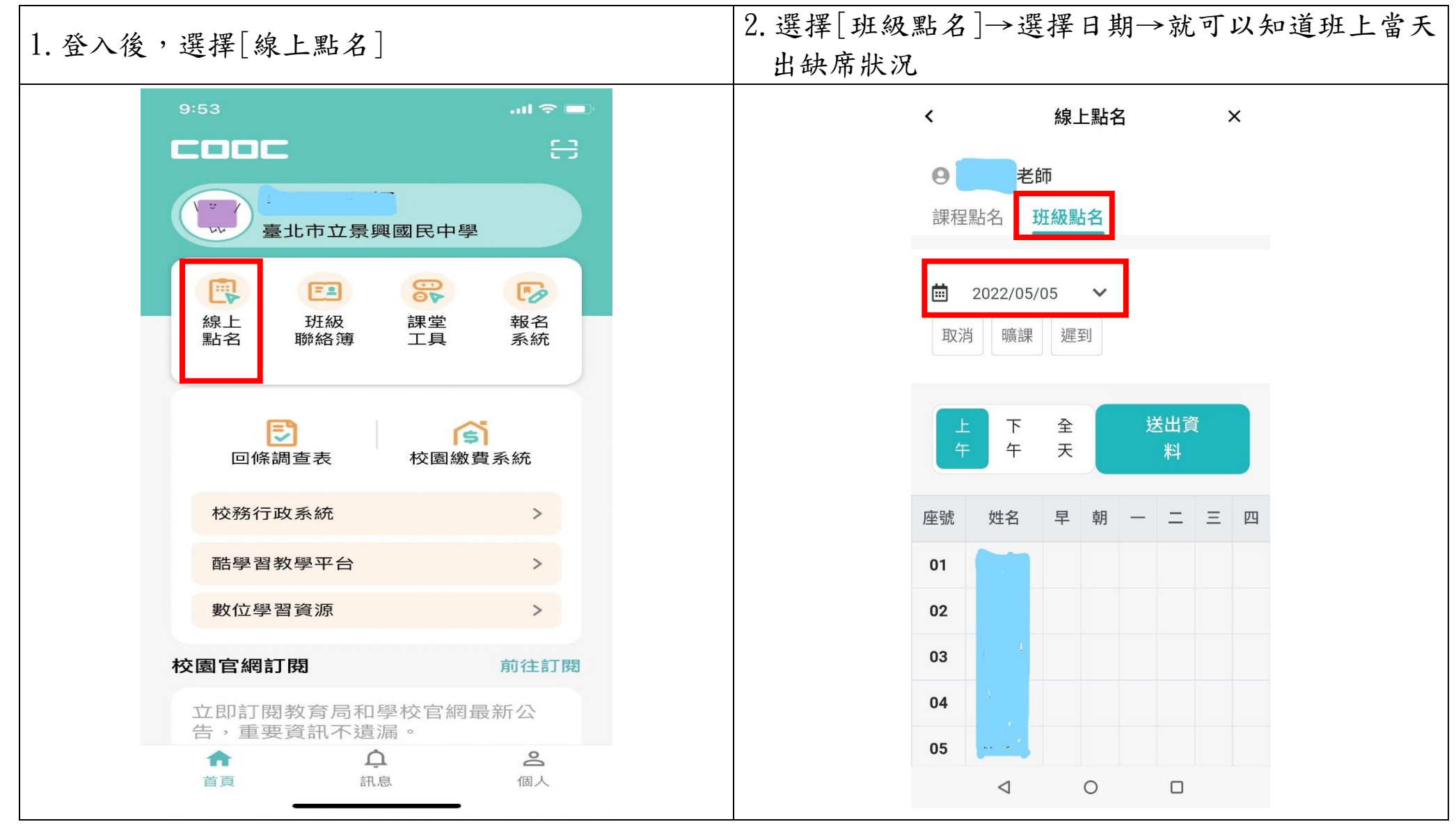

## 二、 透過二代校務行政系統: (資料無即時更新)

 $\frac{1}{2}$ 登入後,左邊選擇[教師線上]→[01各項查詢]→選擇[查詢班級出缺]→[輸入日期區間]→可以查詢學生出缺 席以及請假狀況;選擇[導師班學生缺曠一覽表]→可以查詢學生缺曠統計

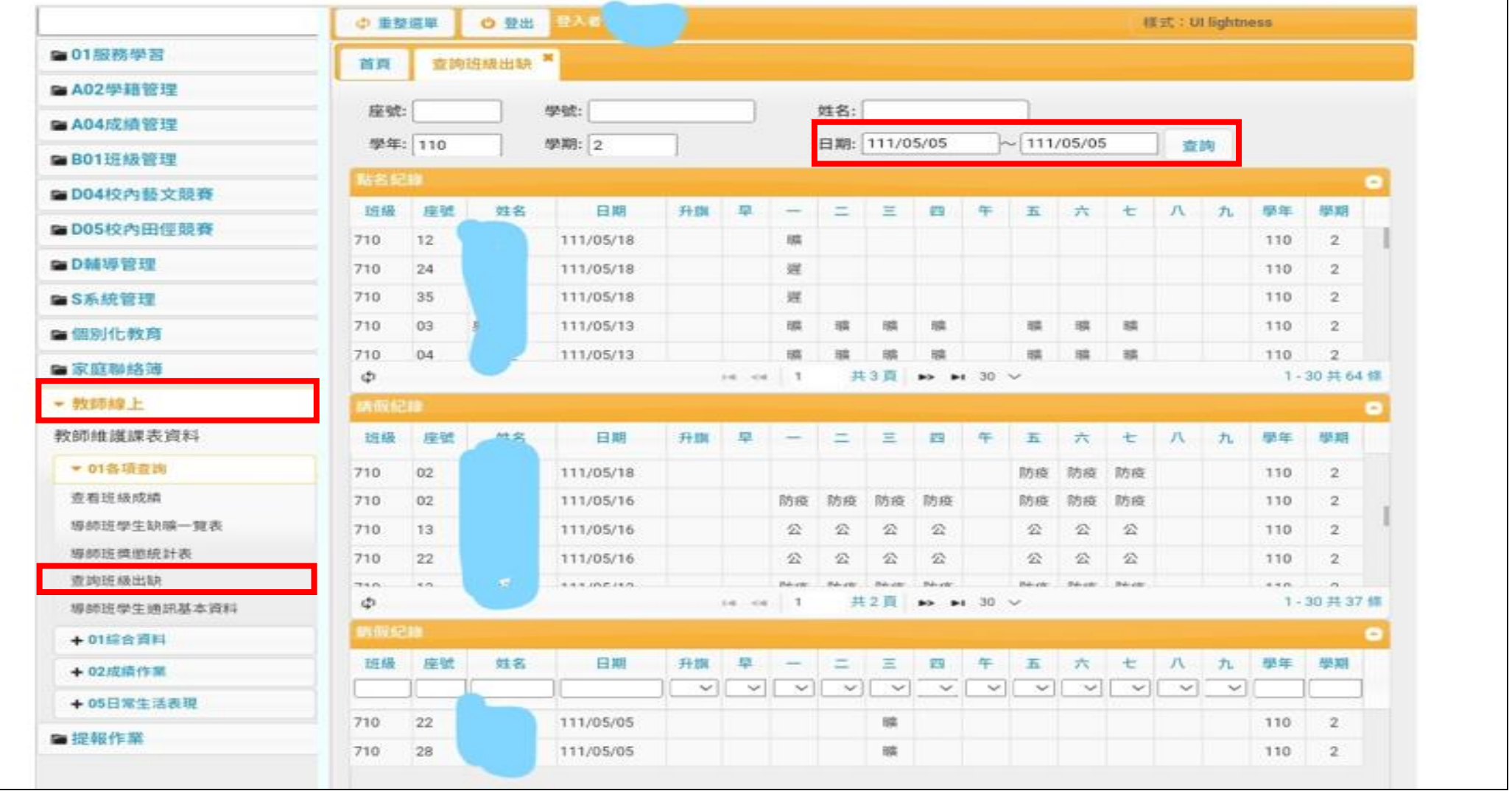

如有相關問題,請於上班時間電洽本校學務處生教組,電話(02)2932-3794 分機 123。